# **ESET Tech Center**

[Knowledgebase](https://techcenter.eset.nl/en-US/kb) > [ESET Full Disk Encryption](https://techcenter.eset.nl/en-US/kb/eset-full-disk-encryption) > [Monitor clients Full Disk Encryption status](https://techcenter.eset.nl/en-US/kb/articles/monitor-clients-full-disk-encryption-status)

## Monitor clients Full Disk Encryption status

Steef | ESET Nederland - 2020-01-13 - [Comments \(0\)](#page--1-0) - [ESET Full Disk Encryption](https://techcenter.eset.nl/en-US/kb/eset-full-disk-encryption)

#### **Issue:**

You would like to monitor the Encryption status of your clients

### **Solution:**

Create the following dynamic group templates and groups in ESMC:

1. EFDE installed, this group checks if ESET Full Disk Encryption is installed on the client:

# Dynamic Group Templates > Edit Dynamic Group Template **Name Basic EFDE** installed Expression Summary **Description Tags** Select tags BACK **CONTINUE** SAVE AS... CANCEL

Configure the following expression:

### Edit Dynamic Group Template

#### Edit Dynamic Group Template

Dynamic Group Templates > Edit Dynamic Group Template

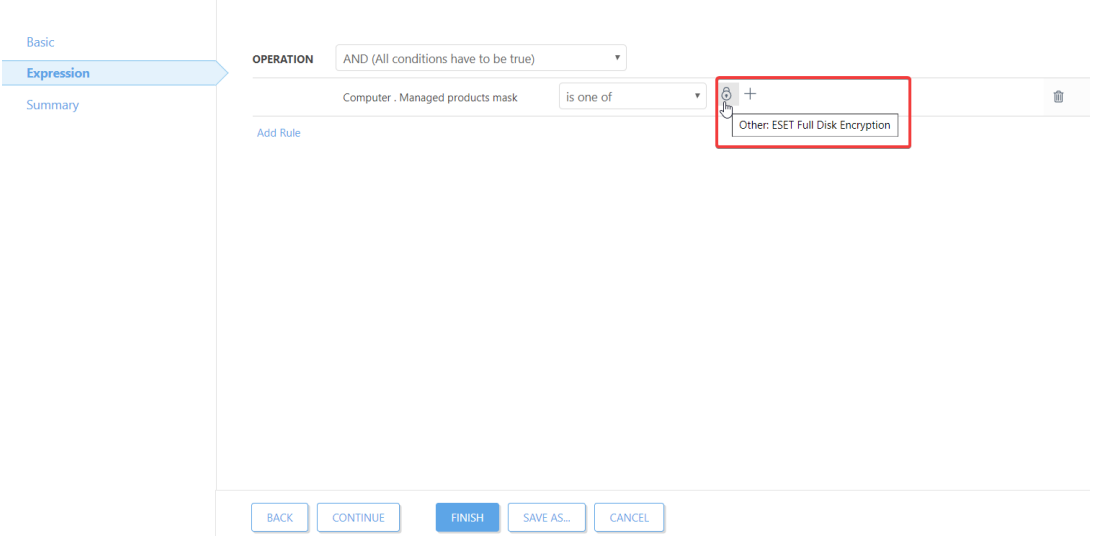

### 2. Create the dynamic group template, Encrypted true

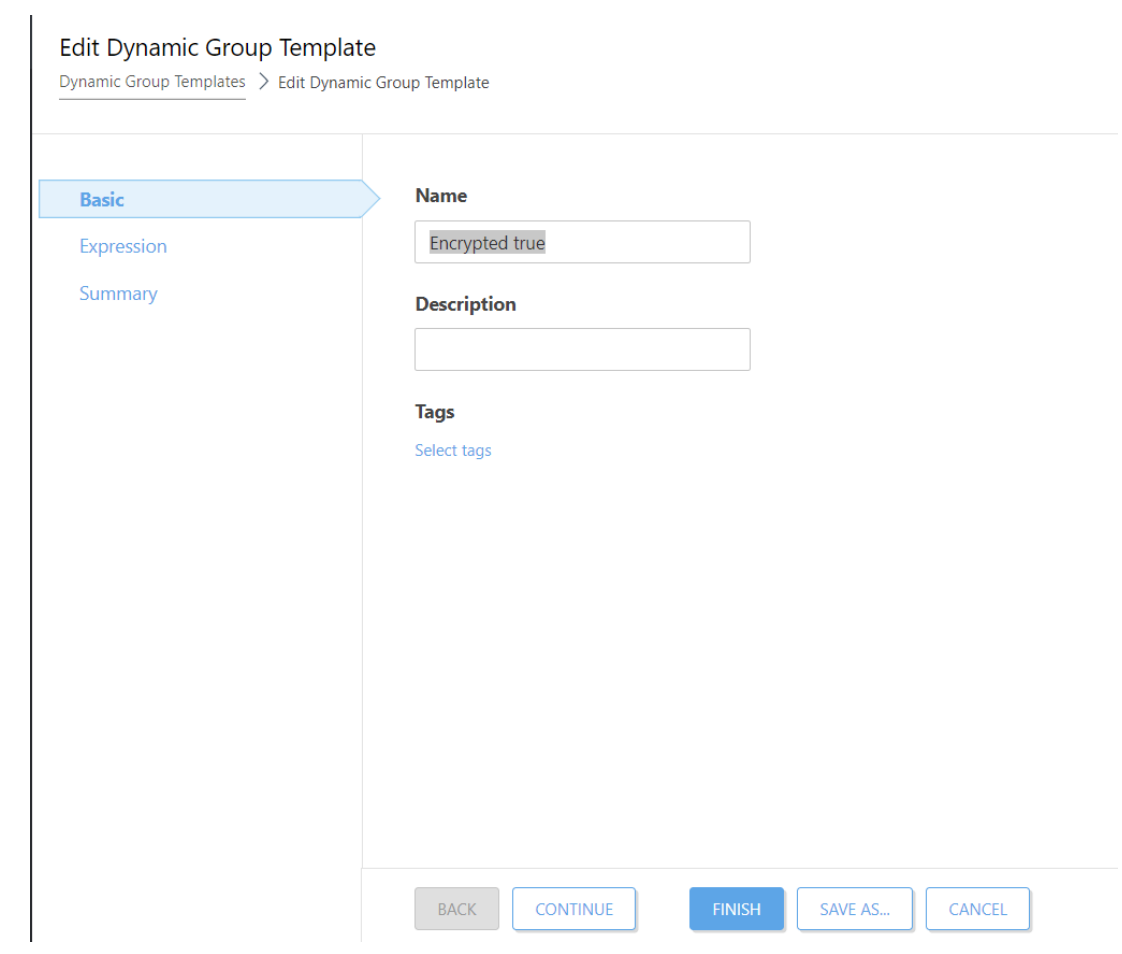

Choose for the NAND operater with the following expression:

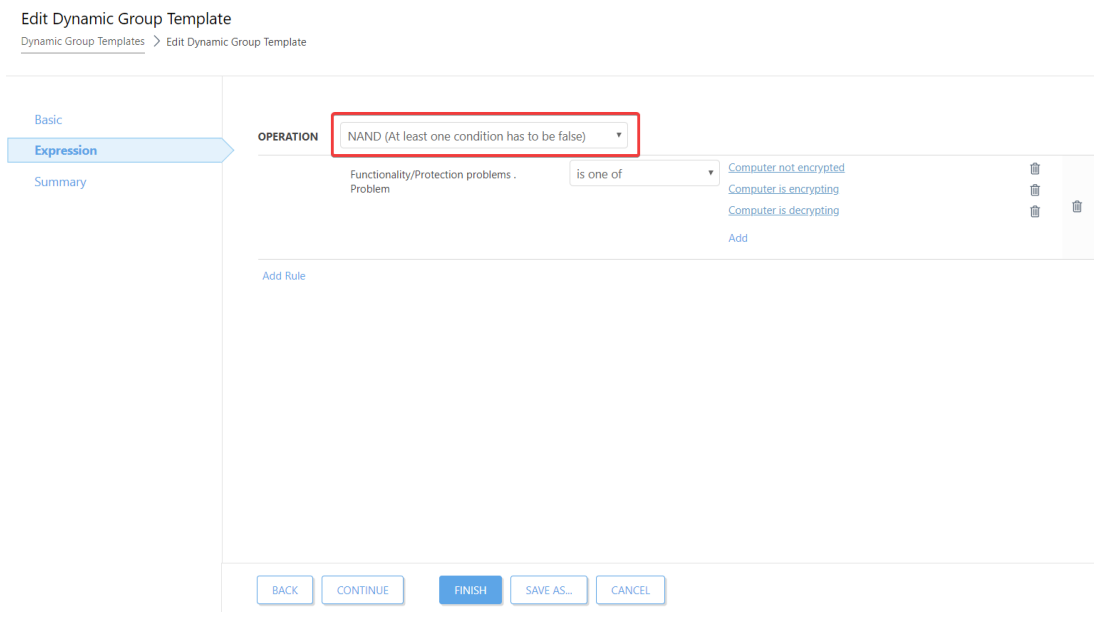

### 3. Create the dynamic group template, Encryption false

Edit Dynamic Group Template

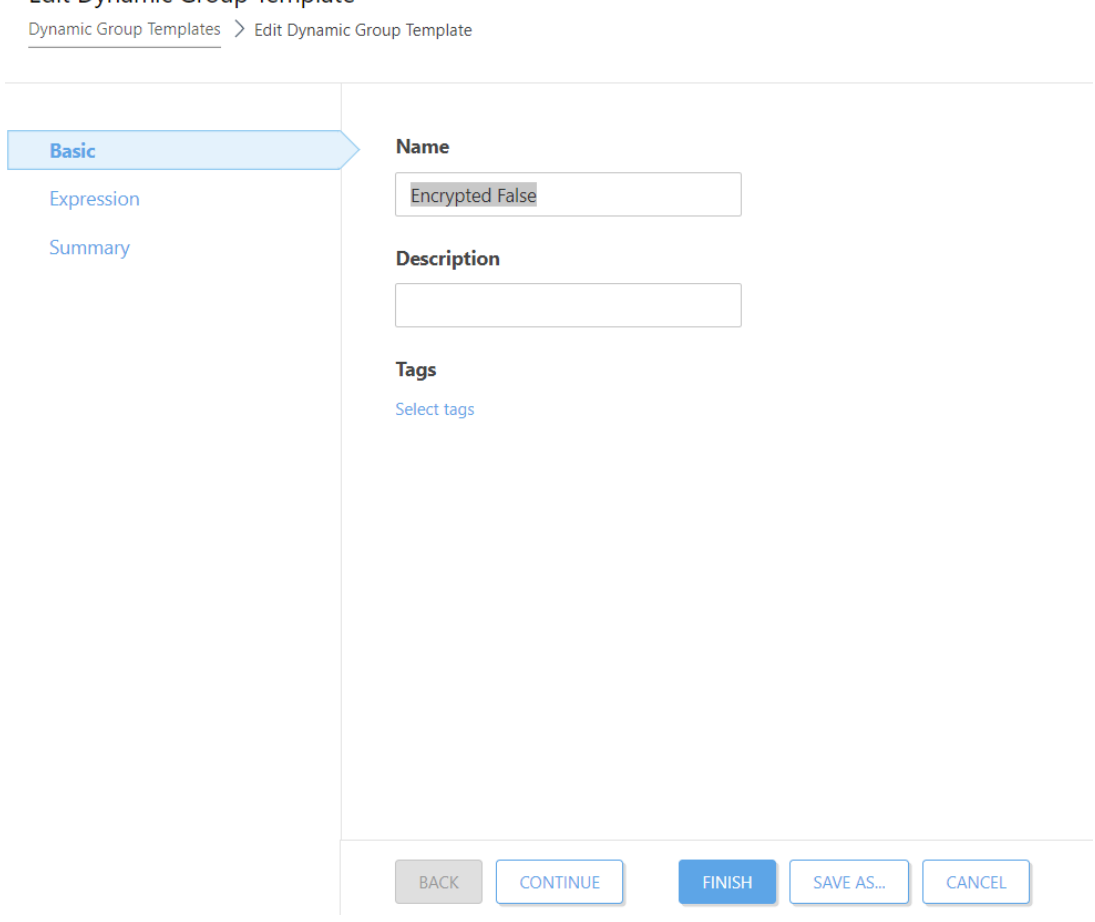

Configure the following expression:

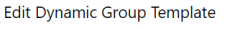

Dynamic Group Templates > Edit Dynamic Group Template

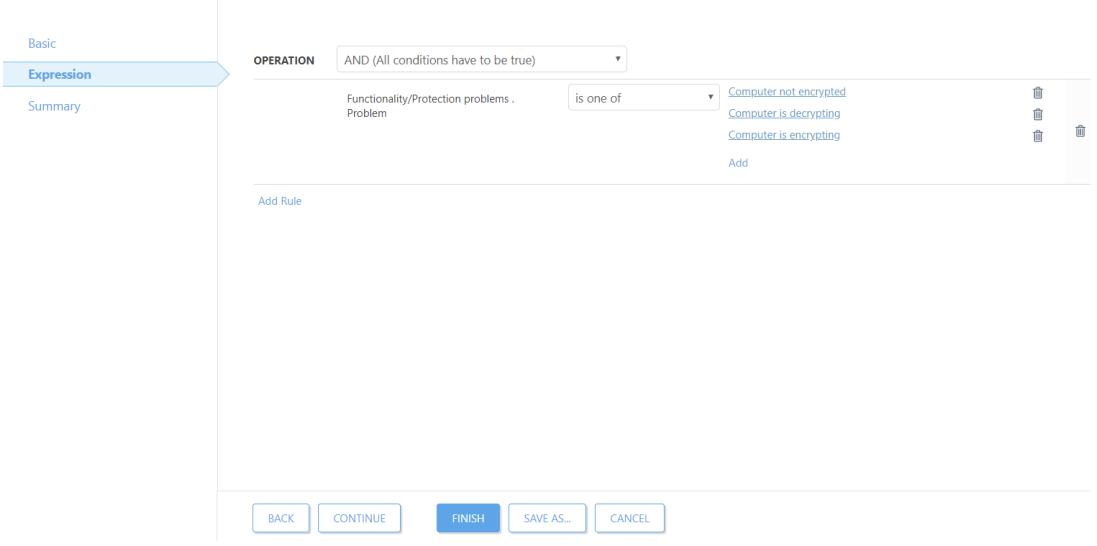

Create the dynamic groups and link the above dynamic group templates, make sure the Encryption  $=$  true and the Encryption  $=$  false are nested in the EFDE installed group. See the example below:

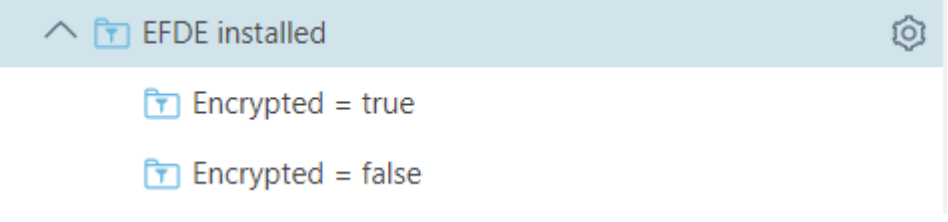